## 第二代國中校務行政系統-學生輔導資料線上填寫

資料組 1111

- 一、 網址[:https://school.tp.edu.tw/](https://school.tp.edu.tw/)
	- 點選臺北市立北安國中
	- 【單一身分驗證】或【其他登入】
	- 【其他登入】輸入帳號(校務行政代碼) 、密碼(系統預設身分證字號)

臺北市政府教育局 臺北市第二代國 請選擇學校 臺北市立大同高級中學 臺北市立大直高級中學 臺北市立長安國民中學 臺北市立北安國民中學 臺北市立新興國民中學 臺北市立五堂國民中學 臺北市濱江實驗國民中學 資優中心測試學校

二、 學生輔導資料分為三種

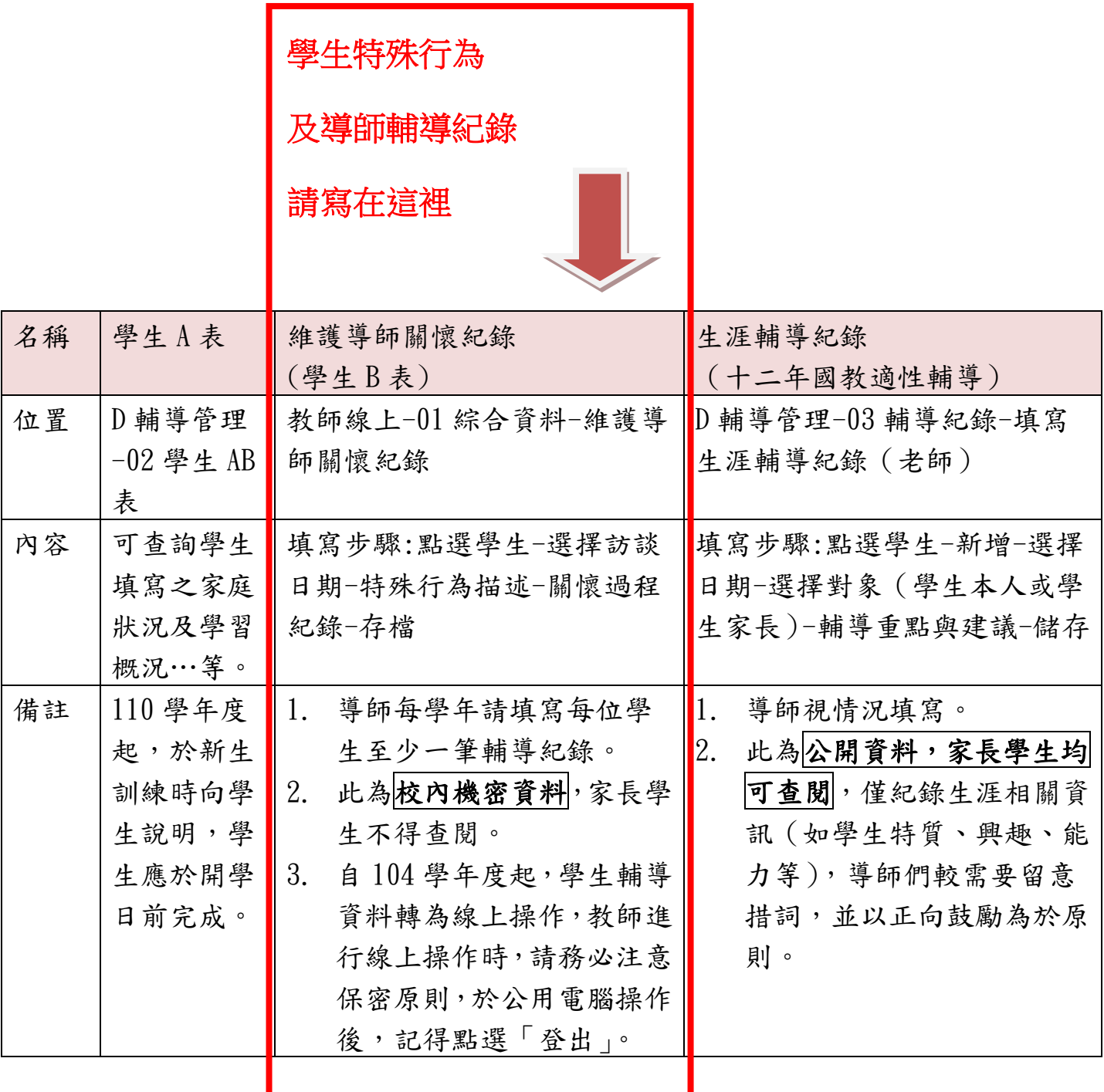